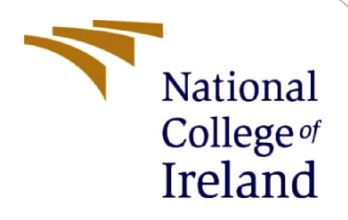

# Configuration Manual

MSc Research Project Data Analytics

Palak Student ID: 18185461

School of Computing National College of Ireland

Supervisor: Dr. Vladimir Milosavljevic

#### **National College of Ireland**

#### **MSc Project Submission Sheet**

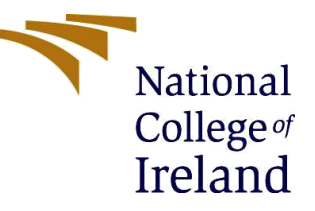

#### **School of Computing**

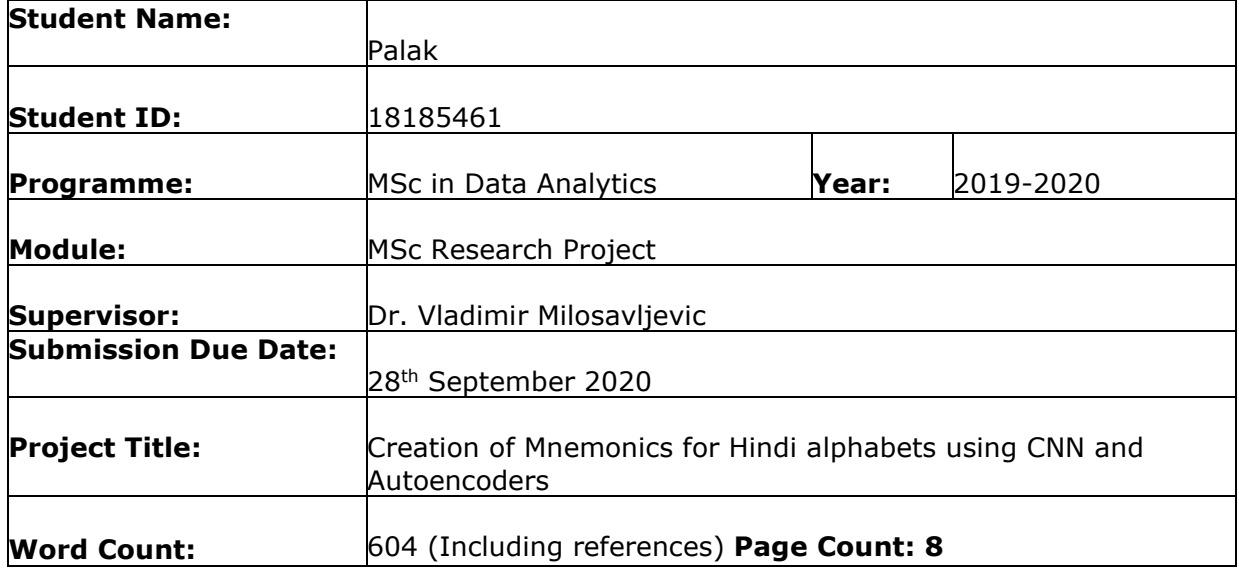

I hereby certify that the information contained in this (my submission) is information pertaining to research I conducted for this project. All information other than my own contribution will be fully referenced and listed in the relevant bibliography section at the rear of the project.

ALL internet material must be referenced in the bibliography section. Students are required to use the Referencing Standard specified in the report template. To use other author's written or electronic work is illegal (plagiarism) and may result in disciplinary action.

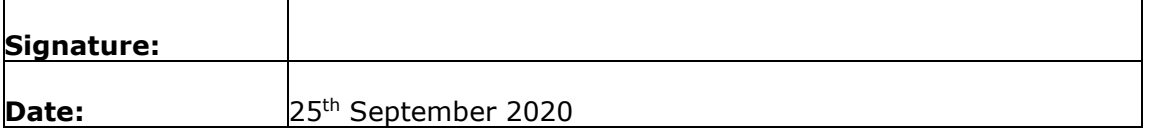

#### **PLEASE READ THE FOLLOWING INSTRUCTIONS AND CHECKLIST**

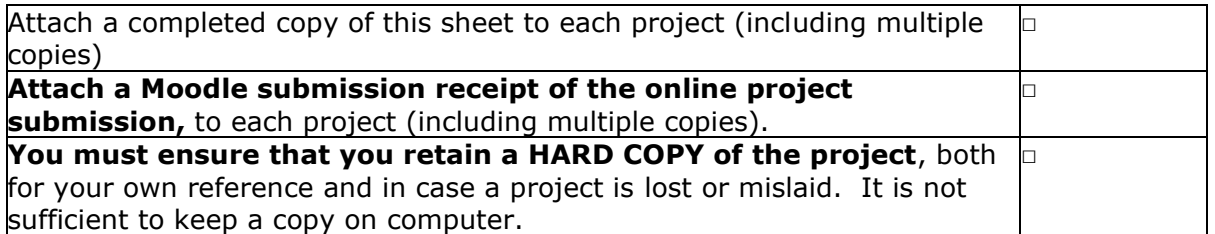

Assignments that are submitted to the Programme Coordinator Office must be placed into the assignment box located outside the office.

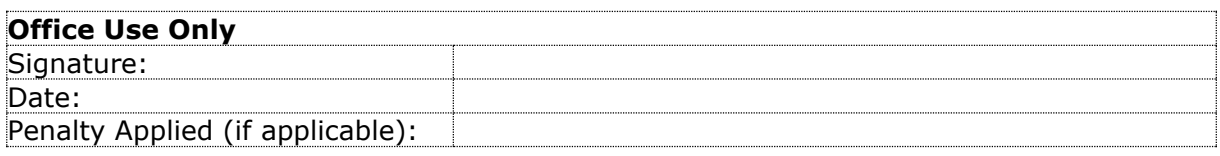

# Configuration Manual

## Palak Student ID: 18185461

# **1 Introduction**

This document explains various aspects of the research. It elaborates on how to implement the research and overcome any possible challenges that might arise.

# **2 System Configuration**

There are several specifications and intricacies involved with the research implementation.

## **2.1 Hardware Requirements**

The research was implemented with the following hardware setup: -

- Processor: Intel Core i5-9300H 9th Gen processor, Quad-Core
- Operating System: Windows 10, 64Bit
- CPU: 8GB DDR4 RAM, 2666Mhz
- GPU: Nvidia GeForce GTX 1660 Ti, 6GB
- Storage: 1TB HDD + 256GB NVMe M.2 SSD

### **2.2 Software Requirements**

The following software are required for the research: -

- Anaconda Navigator 1.9.7 for Windows
- Anaconda Prompt
- Jupyter Notebook 6.0.3
- Python 3.6.0
- CUDA 10.0.130
- $\bullet$  cudnn 7.6.5

# **3 Research Specifications**

### **3.1 Environment Setup**

The research made use of some downgraded libraries of Python to overcome incompatibility issues. Therefore, a new environment in Anaconda was set up to satisfy all the requirements. The illustration of the same is as follows: -

1. Open Anaconda Navigator. Click on 'Environments' tab. Click on 'Create' in the bottom.

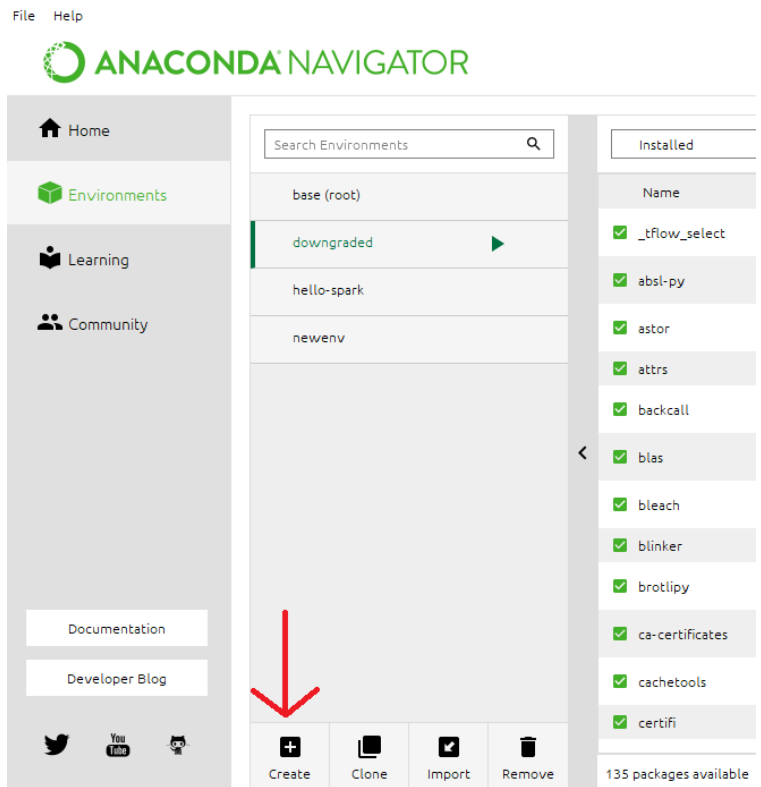

2. Open Anaconda Prompt. Type 'activate \*your\_env\_name\*.

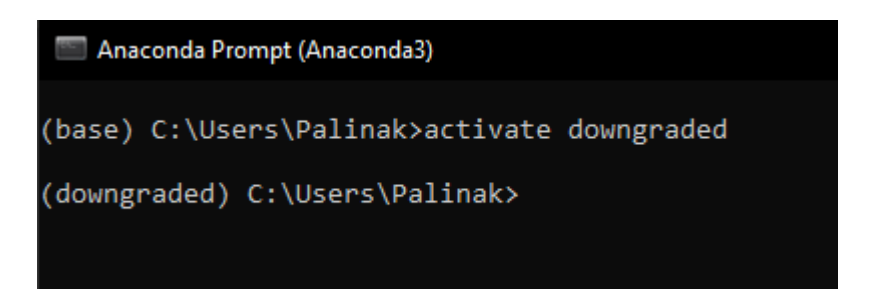

3. Install all the required libraries in this environment using 'pip install'. Before opening Jupyter notebook from Anaconda navigator, select the environment created.

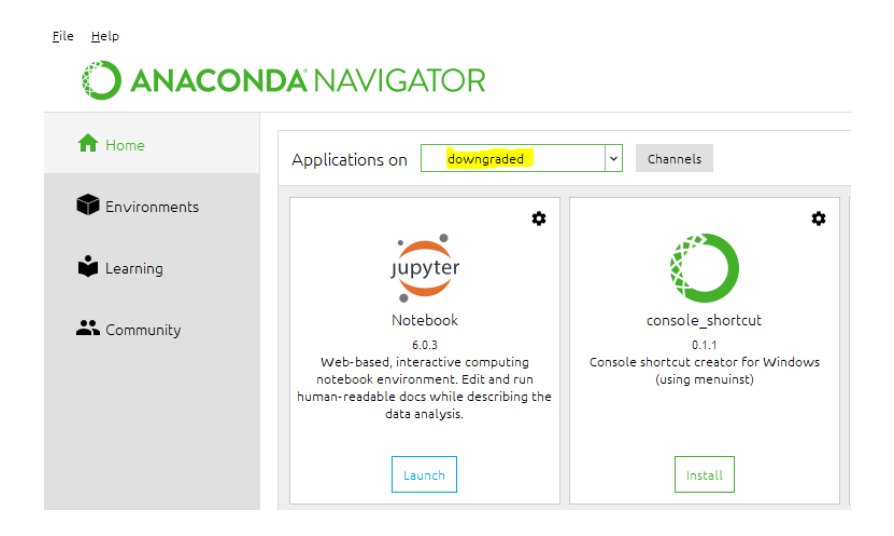

#### **3.2 Data Gathering**

**import os**

There were 3 datasets used in the research. All the datasets had images in png format.

1. Dataset 1: Hindi/Devanagari Font characters

This dataset could be obtained by converting the publicly downloadable fonts into png character set. This could be done by the following code (ccs96307, 2020): -

```
import re
import shutil
from PIL import Image, ImageDraw, ImageFont
def font2png(W, H, font_name, font_size, bg_color, font_color, word):
   # Font
   font = ImageFont.truetype('fonts/{}'.format(font_name), font_size)
   # Image
   image = Image.new('RGBA', (W, H), (0, 0, 0, 0))
   draw = ImageDraw.Draw(image)
   offset_w, offset_h = font.getoffset(word)
   w, h = draw.textsize(word, font=font)
   pos = ((W - w - offset_w) / 2, (H - h - offset_h) / 2)
   # Draw
  draw.text(pos, word, font color, font=font)
   # Save png file
   for item in image.getdata():
     if item != (0, 0, 0):
       if len(os.listdir('images/{}/'.format(word))) >= 1:
          max_num = max([int(re.sub('\.png', '', png)) for png in os.listdir('images/{}/'.format(word))])
         max_num += 1
       else:
         max_num = 1
       print(word, max_num)
       image.save('images/{}/{}.png'.format(word, max_num))
       break
def main():
   # Check the 'fonts' existed
   if 'fonts' not in os.listdir('./'):
     print('Error! You have no "fonts/" folder.')
     exit()
   # Settings
   words = open('inputs.txt',encoding="utf-8").read().split('\n')
   W, H = (256, 256)
   font_size = 256
   background_color = 'white'
   font_color = 'black'
   font_path = 'fonts/'
   # Remove existed folder
   if 'images' in os.listdir('./'):
     shutil.rmtree('images')
   os.mkdir('images/')
   # Save the font images in echo other folder
   for word in words:
     try:
       os.mkdir('images/{}'.format(word))
     except:
       pass
     for font_name in os.listdir(font_path):
       try:
        font2png(W, H, font_name, font_size, background_color, font_color, word)
       except:
         continue
if __name__ == '__main__':
   main()
```
- 2. Dataset 2: Hindi/Devanagari handwritten characters It is publicly available on Kaggle (Jha, 2018).
- 3. Dataset 3: Potential Mnemonic images This dataset is flexible and can be changed according to anyone's wish. These can be any images ranging from chairs and tables to taps and birds. It should, however, be kept in mind that the data should be unrestricted and publicly available with all the required grants and permissions.

This research utilized datasets from a few dataset from Kaggle (Roy, Bhattacharya and Ghosh, 2018) (Zhang, 2019).

## **3.3 Libraries required**

The libraries and their versions required for the research are: -

- $\bullet$  tensorflow-gpu 2.1.6
- keras-gpu  $1.14.0$
- numpy  $1.18.5$
- matplotlib 3.2.2
- open-cv  $(cv2)$  3.3.1
- $\bullet$  pil 7.1.2
- scipy  $1.5.0$
- skimage  $0.17.2$
- os
- pickle
- shutil
- re

Install the libraries by opening Anaconda prompt and typing 'pip install \*library name\*

#### Anaconda Prompt (Anaconda3)

(base) C:\Users\Palinak>activate downgraded

(downgraded) C:\Users\Palinak>pip install tensorflow-gpu==1.14.0

#### **3.4 Research Code**

The entire code would be submitted as artefacts. The important snippets of the code to be implemented for various stages of the research are as follows: -

#### 3.4.1 Implementing CNN for Hindi handwriting recognition

1. Create training data

```
import numpy as np<br>import os<br>from matplotlib import pyplot as plt<br>import random<br>import pickle
 file_list = []<br>class_list = []
 DATADIR = "D:/hindi/DevanagariHandwrittenCharacterDataset/Train/"
 # All the categories you want your neural network to detect<br>CATEGORIES = ["character_1_ka", "character_2_kha", "character_3_ga", "character_4_gha", "character_5_kna", "character_1_ta", "character_1_2_kha", "character_12_yh
 # The size of the images that your neural network will use<br>IMG_SIZE = 32
 # Checking or all images in the data folder<br>for category in CATEGORIES :<br>path = os.path.join(DATADIR, category)<br>for img_in os.listdir(path):<br>img_array = cv2.imread(os.path.join(path, img), cv2.IMREAD_GRAYSCALE)
 training data = \Boxtraining_data = []<br>
def creat_training_data():<br>
for category in CATEGORIES :<br>
path = os.path.join(DATADIR, category)<br>
class_num = CATEGORIES.index(category)<br>
for img in os.listdir(path):<br>
for img in os.listdir(path):<br>
try 
 create training data()
```
#### 2. Building and training the model

```
# Building the model<br>model = Sequential()<br># 3 convolutional layers<br>model.add(conv2O(32, (3, 3), input_shape = X.shape[1:]))<br>model.add(Activation("relu"))<br>model.add(MaxPooling2D(pool_size=(2,2)))
model.add(Conv2D(64, (3, 3)))<br>model.add(Activation("relu"))<br>model.add(MaxPooling2D(pool_size=(2,2)))
model.add(Conv2D(64, (3, 3)))<br>model.add(Activation("relu"))<br>model.add(MaxPooling2D(pool_size=(2,2)))
model.add(Dropout(0.25))
 # 2 hidden Lavers
model_add(Flatten())
model.add(Dense(128))<br>model.add(Dense(128))<br>model.add(Activation("relu"))
model.add(Dense(128))<br>model.add(Activation("relu"))
# The output Layer with 46 neurons, for 46 classes<br>model.add(Dense(46))
model.add(Dense(46))<br>model.add(Activation("softmax"))
# Compiling the model using some basic parameters<br>model.compile(loss="sparse_categorical_crossentropy",<br>optimizer="adam",<br>metrics=["accuracy"])
 # Training the model, with 40 iterations
# Training the model, with 40 iterations<br># validation_split corresponds to the percentage of images used for the validation phase compared to all the images<br>history = model.fit(X, y, batch_size=25, epochs=40, validation_sp
# Saving the model<br>model_json = model.to_json()<br>with open("model.json", "w") as json_file :<br>json_file.write(model_json)<br>model.save_weights("model.hs")<br>print("Saved model to disk")<br>model.save("CNN1.model")
```
#### 3. Testing and Predicting

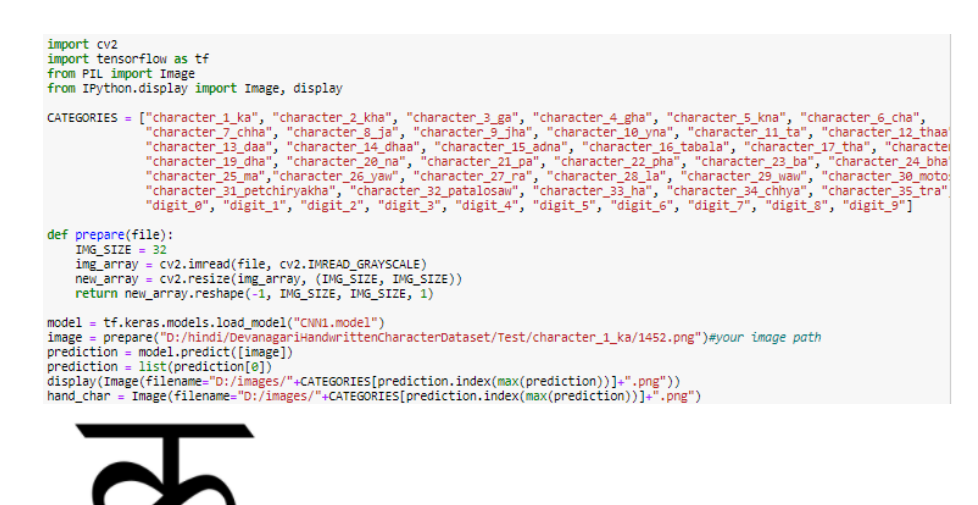

## 3.4.2 Implementing Autoencoder I (Hindi handwritten characters) and Autoencoder II (Mnemonic images)

1. Importing libraries. Preparing the data.

```
import sys<br>fimor os<br>from pathlib import Path<br>import tensorflow as tf<br>import tensorflow as tf<br>import kemas, keras.layers as Layers, keras.backend as K<br>import humpy as np<br>from skinage import transform<br>Ximatplotlib inline<br>fro
 amport matplotlib.pyplot as plt<br>import imageio<br>from keras.engine import InputLayer
 dataset = []<br>addresses = []addresses = []<br>for img_addresses = []<br>for img_address in Path("D:/hindi2/DevanagariHandwrittenCharacterDataset/").glob("**/*.png"):<br>addresses.append(img_address)<br>img = imageio.imread(img_addresss, pilmode="RGBA")<br>#img[:,:,
```
 $(2300, 64, 64, 3)$ 

#### 2. Exploring and visualizing the data

```
\begin{array}{ll} \texttt{ING\_SIZE = dataset[0].shape} \\ \texttt{print("Image shape: {}'} \texttt{;\:format(IMG\_SIZE)}) \\ \texttt{print("Image mean: {}'} \texttt{;\:format(np.rund(np.mac(dataset[0)]))}) \\ \texttt{print("Image set: {}'} \texttt{;\:format(np.stdout(dataset[0]))}) \\ \texttt{for i in range(6):} \\ \texttt{for i in range(6):} \\ \texttt{if x = np.random.random(0, high = (len(dataset)), size=1)[0]} \\ \texttt{print("}: {}'} \texttt{;\:format(i, addresses[iax])) \\ \texttt{plt.subplot(2,3,i+1)} \\ \texttt{show\_image(dataset[idx][:,:,:])} \end{Image shape: (64, 64, 3)<br>Image shape: (64, 64, 3)<br>Image star: -0.0<br>
Image star: 0.29648181305444865<br>
0:D:\hindi2\DevanagariHandwrittenCharacterDataset\Train\digit_0\6781.png<br>
0:D:\hindi2\DevanagariHandwrittenCharacterDatas
```
3. Defining the structure of Convolutional Autoencoder

```
def covolutional_autoencoder(img_shape, code_size):
      # encoder where we compress the image information into the code<br>encoder = keras.models.Sequential()
      encoder.add(Layers.InputLayer(img_shape))
      encoder.add(Layers.com/2D(64,(3,3),activation='elu', padding='same', input_shape=img_shape))<br>encoder.add(Layers.Com/2D(64,(3,3),activation='elu', padding='same', input_shape=img_shape))<br>encoder.add(Layers.Dropout(0.2))
      encoder.add(Layers.Conv2D(128,(3,3),activation='elu', padding='same'))
      encoder.add(Layers.Dropout(0.2))<br>encoder.add(Layers.Dropout(0.2))<br>encoder.add(Layers.Flatten())
      encoder.add(Layers.Dense(64))<br>encoder.add(Layers.Dense(64))<br>encoder.add(Layers.Dropout(0.2)
      encoder.add(Layers.Dense(code_size))
      # decoder where we expand the code into the image<br>decoder = keras.models.Sequential()
      decoder.add(Layers.InputLayer((code_size,)))<br>decoder.add(Layers.Dense(code_size))
      decoder.add(Layers.Dense(64*64*128))<br>encoder.add(Layers.Dropout(0.2))
      decoder.add(Layers.Reshape(target_shape=(64,64,128)))
      decoder.add(Layers.Conv2DTranspose(filters=128, kernel_size=(3, 3), activation='elu', padding='same'))
      encoder.add(Lavers.Dropout(0.2))
      decoder.add(Layers.Conv2DTranspose(filters=3, kernel_size=(3, 3), activation='elu', padding='same'))
```
return encoder, decoder

#### <span id="page-8-0"></span>4. Training the model

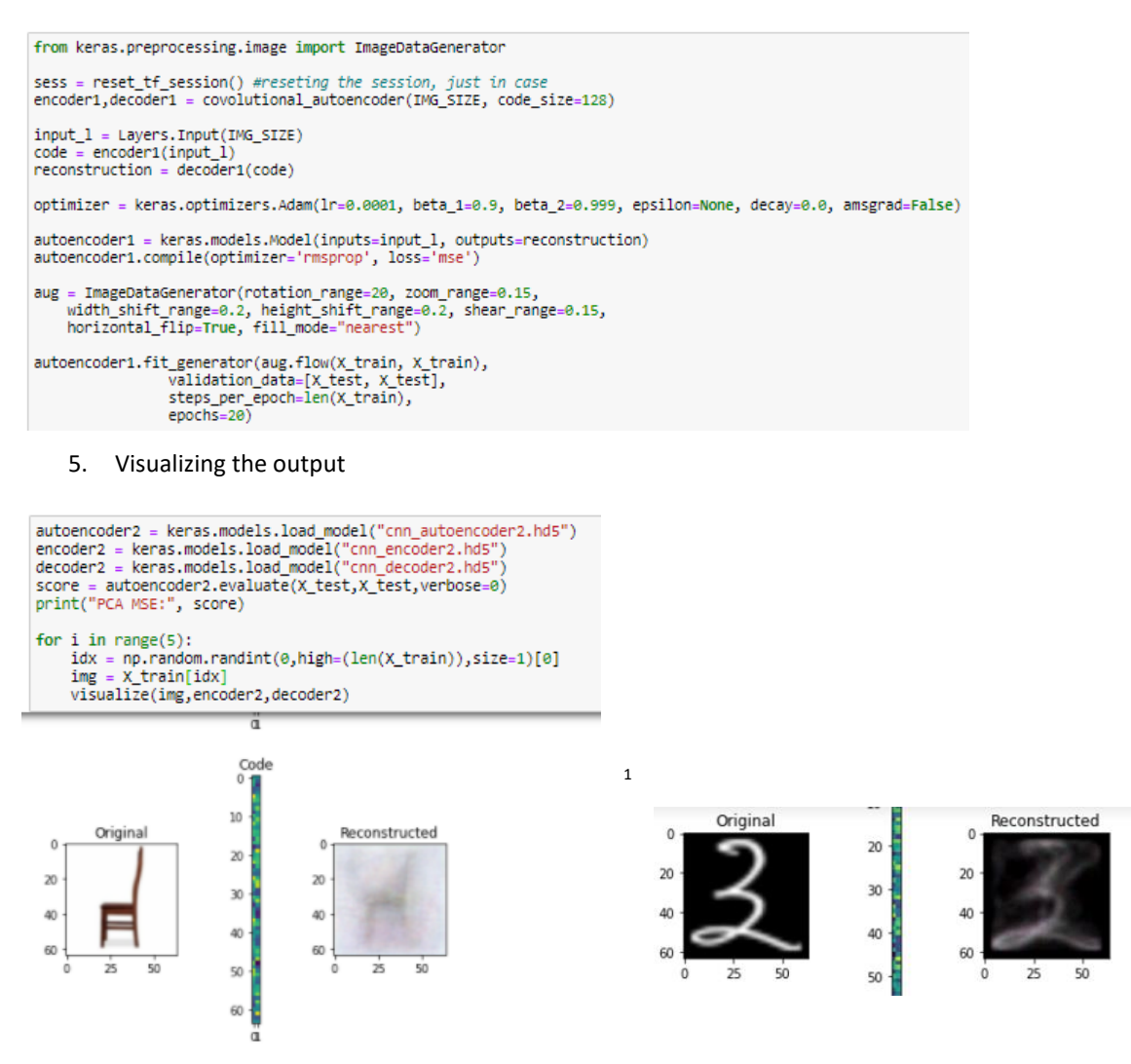

 $1$  The clarity of the reconstructed output depends on the number of epochs it is trained for. The optimum number identified by this research was 20, however, the image was captured with 5 epochs.

#### 3.4.3 Using Autoencoder II with Hindi font characters

The Autoencoder trained with Mnemonic dataset was fed the Hindi font characters to obtain the Mnemonics.

```
for img_address in Path("D:/images/").glob("**/*.png"):
    addresses.append(img_address)
    img = imageio.imread(img_address, as_gray=False, pilmode="RGBA")
    img[:, :, 0.3][img[:, :, 3] == 0] = 255<br>img = img[:, :, 0.3] / 255 - 0.5#normalizing
    img = transform.resize(img, (64, 64))visualize(img, encoder2, decoder2)
    show_similar(img)
```
The output would be similar to the snippet below: -

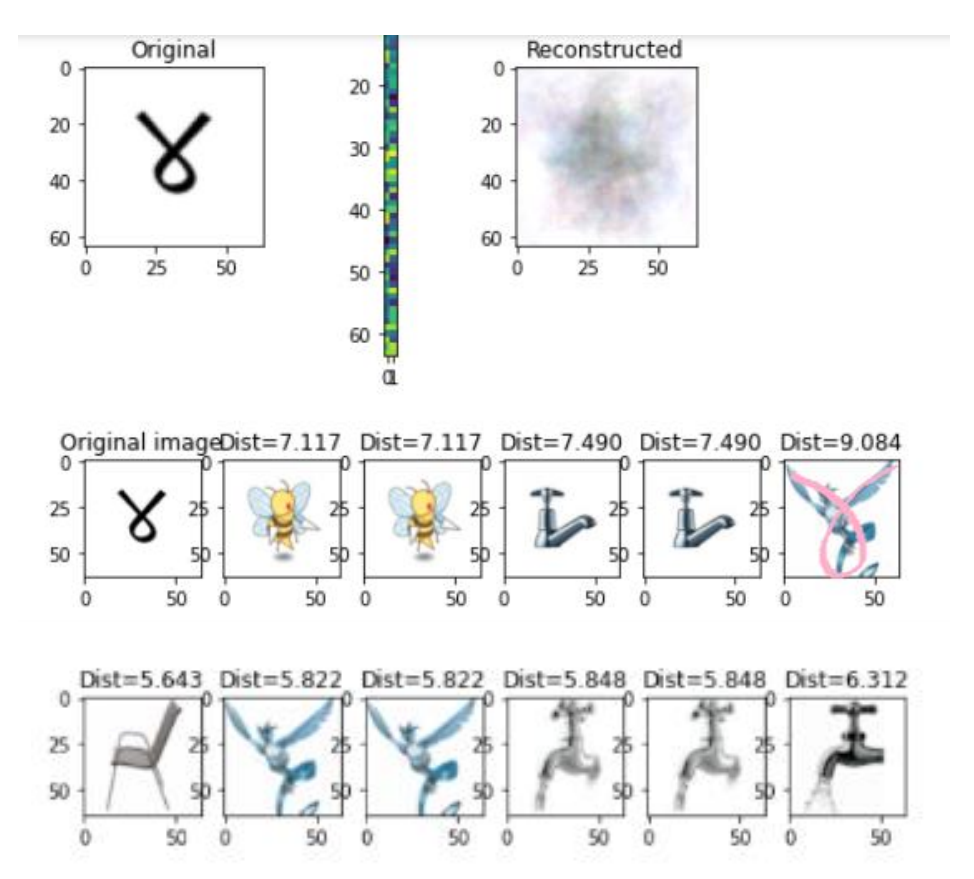

The images shown are the suggestions for Mnemonic images for the character. The learner can choose whichever is more impactful for them to learn the character size and structure.

# **4 References**

Dataset 1 reference: ccs96307. (2020, 5 11). *Github*. Retrieved from Github: https://github.com/ccs96307/font-to-png Dataset 2: Jha, S. (2018). *Devnagri Hindi Dataset.* Retrieved from https://www.kaggle.com/jhashanku007/devnagri-hindi-dataset Dataset 3 (partial): Roy, P., Ghosh, S., & SaumikBhattacharya. (2018). Natural Images. Kaggle. Dataset 3 (partial): Zhang, L. (2019). 7,000 Labeled Pokemon. Kaggle. CNN code reference: https://www.edureka.co/blog/convolutional-neural-network/ Autoencoder code reference: https://tech.sc0ville.com/articles/7